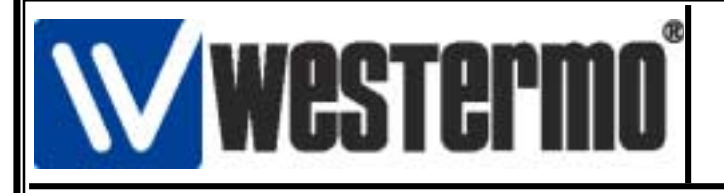

## **Description de la connexion de l'Automate CROUZET série RPX avec le modem TD-33**

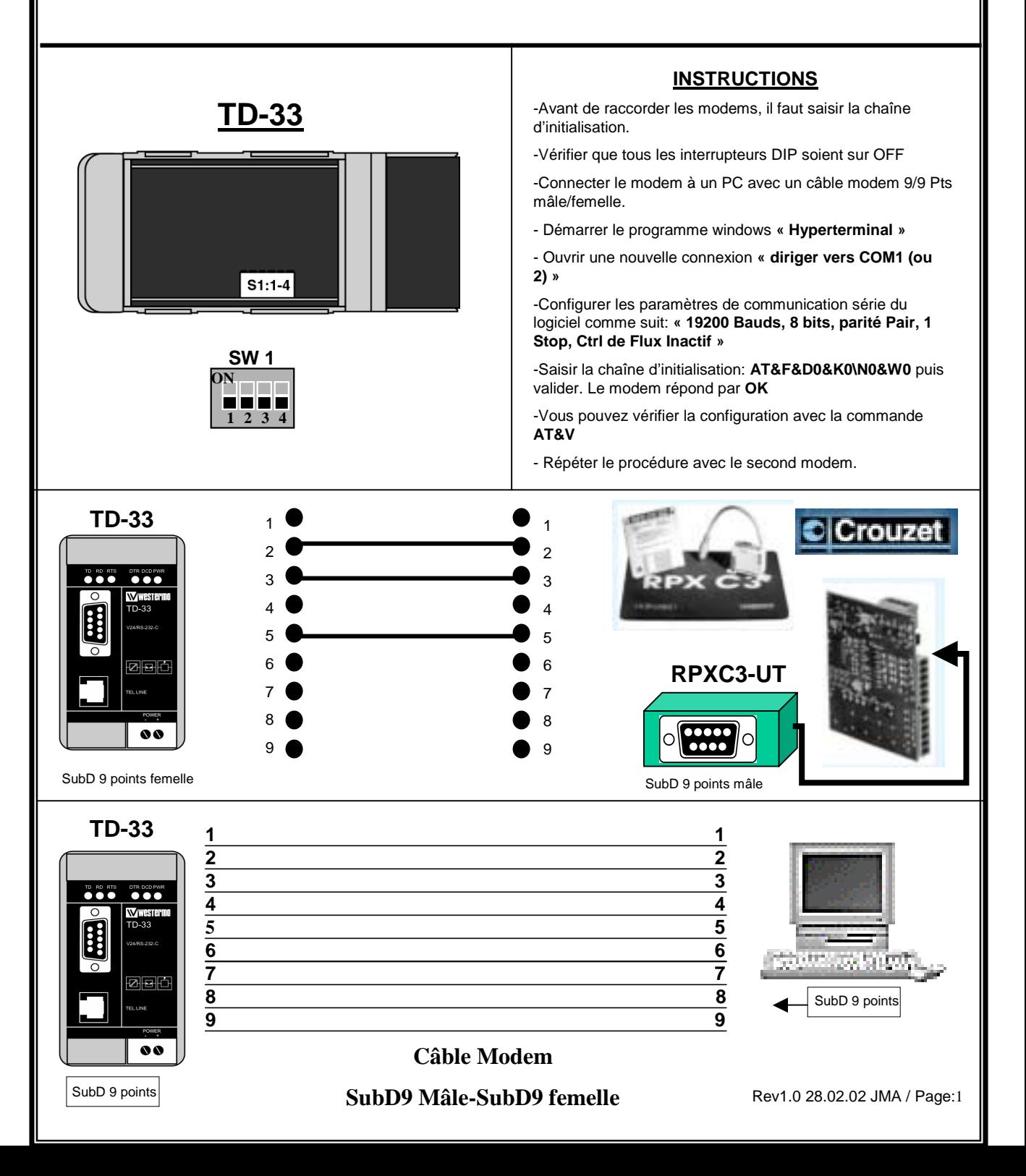

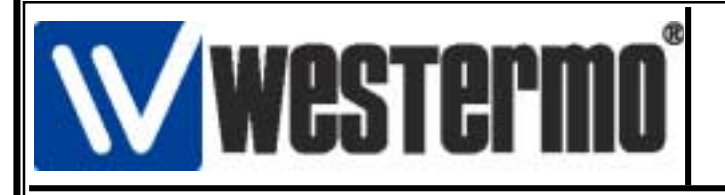

## **Description de la connexion de l'Automate CROUZET série RPX avec le modem TD-33**

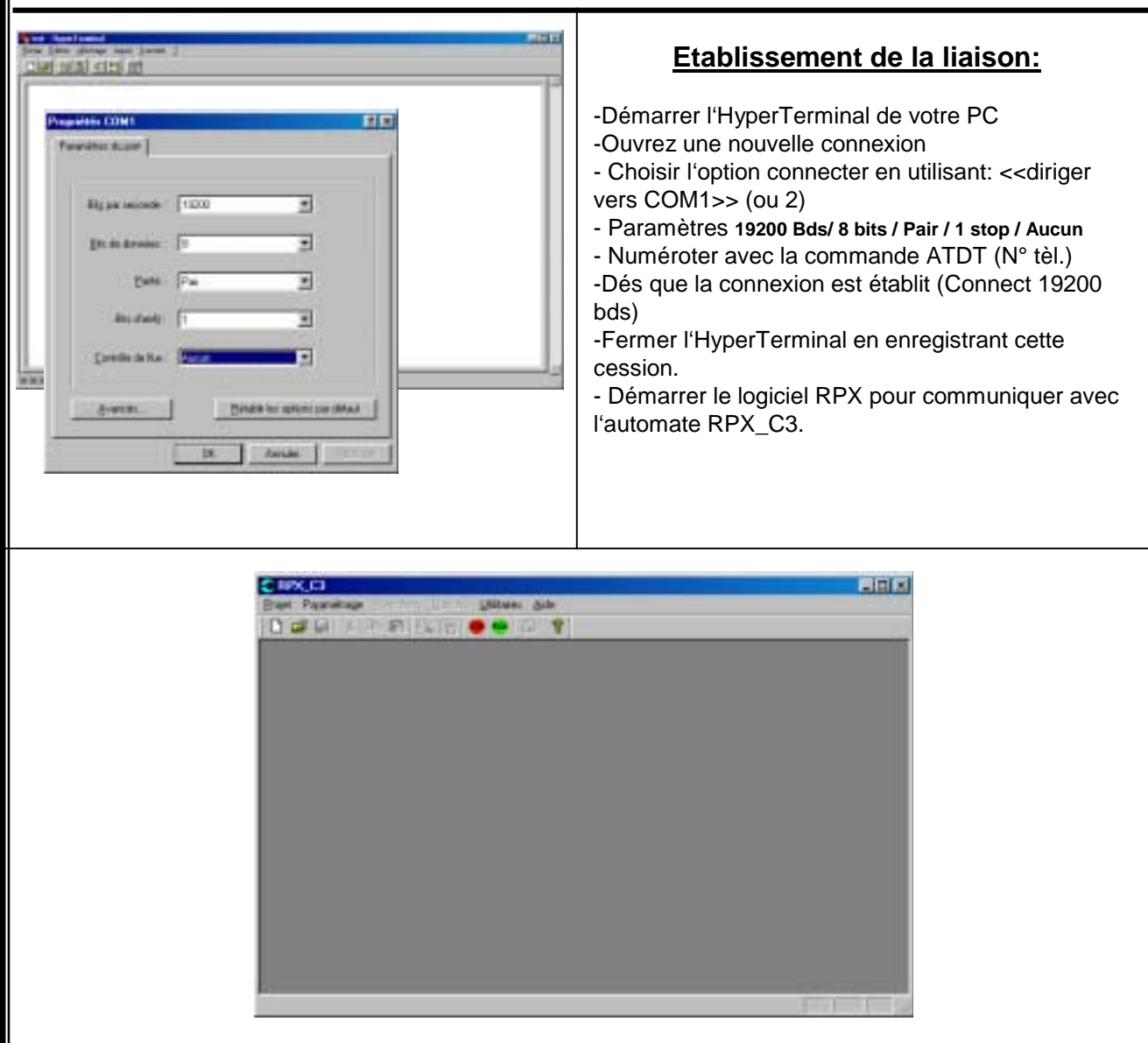

## **Arrêt de la liaison:**

-Ferme l'application RPX\_C3

- Démarrer l'HyperTerminal
- Choisir la cession préalablement enregistrée

-Taper +++ <OK> ATH <↵>

-Le Modem met fin à la connexion et raccroche.